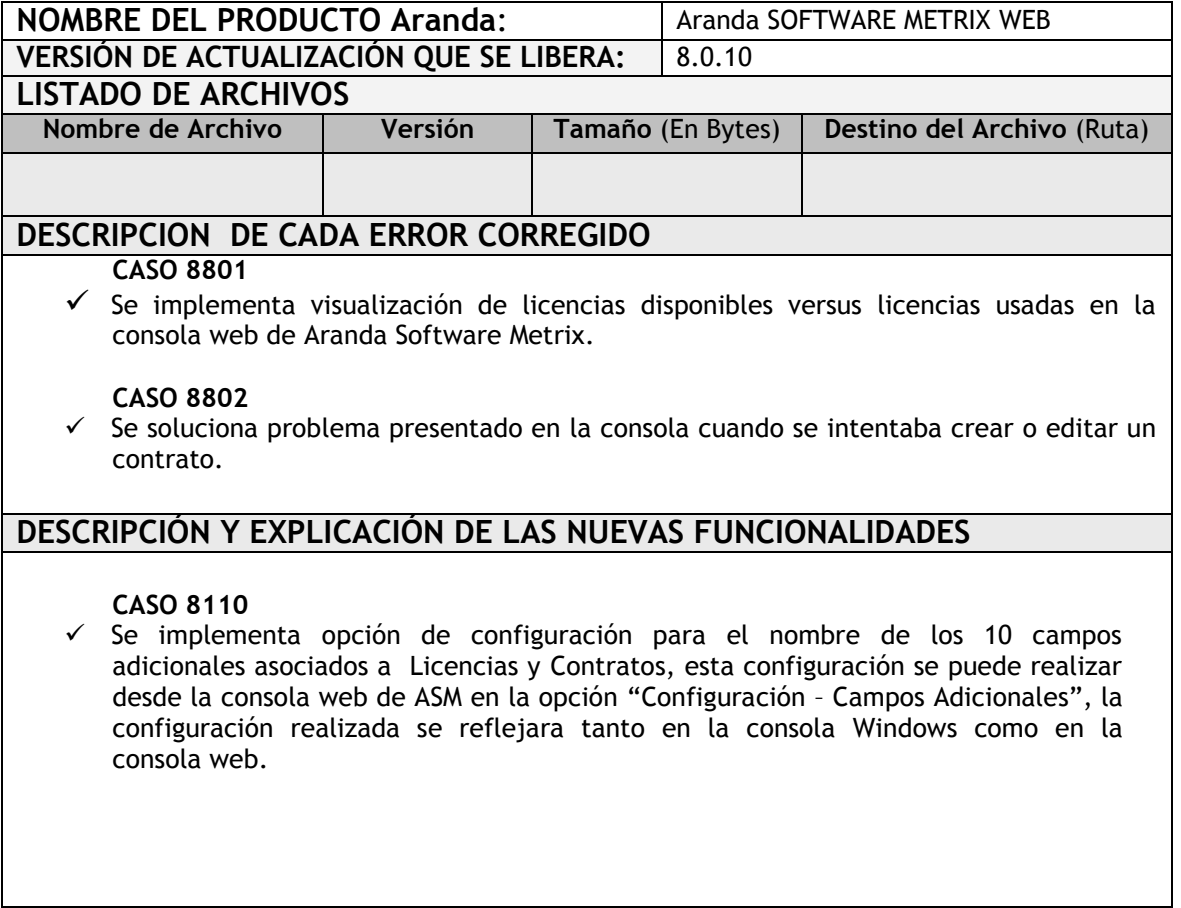

## **NOTAS O INSTRUCCIONES ADICIONALES**

- Antes se debe desinstalar toda versión previa de ASM WEB.
- Ejecutar el archivo *"Aranda.ASM.Web.Installer.msi"* y siga las instrucciones del instalador.
- Se debe actualizar la Base de Datos a la versión 8.0.25.

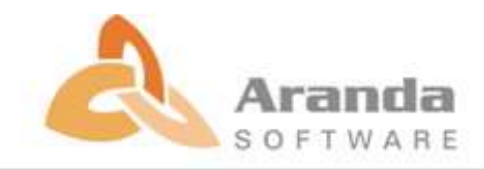